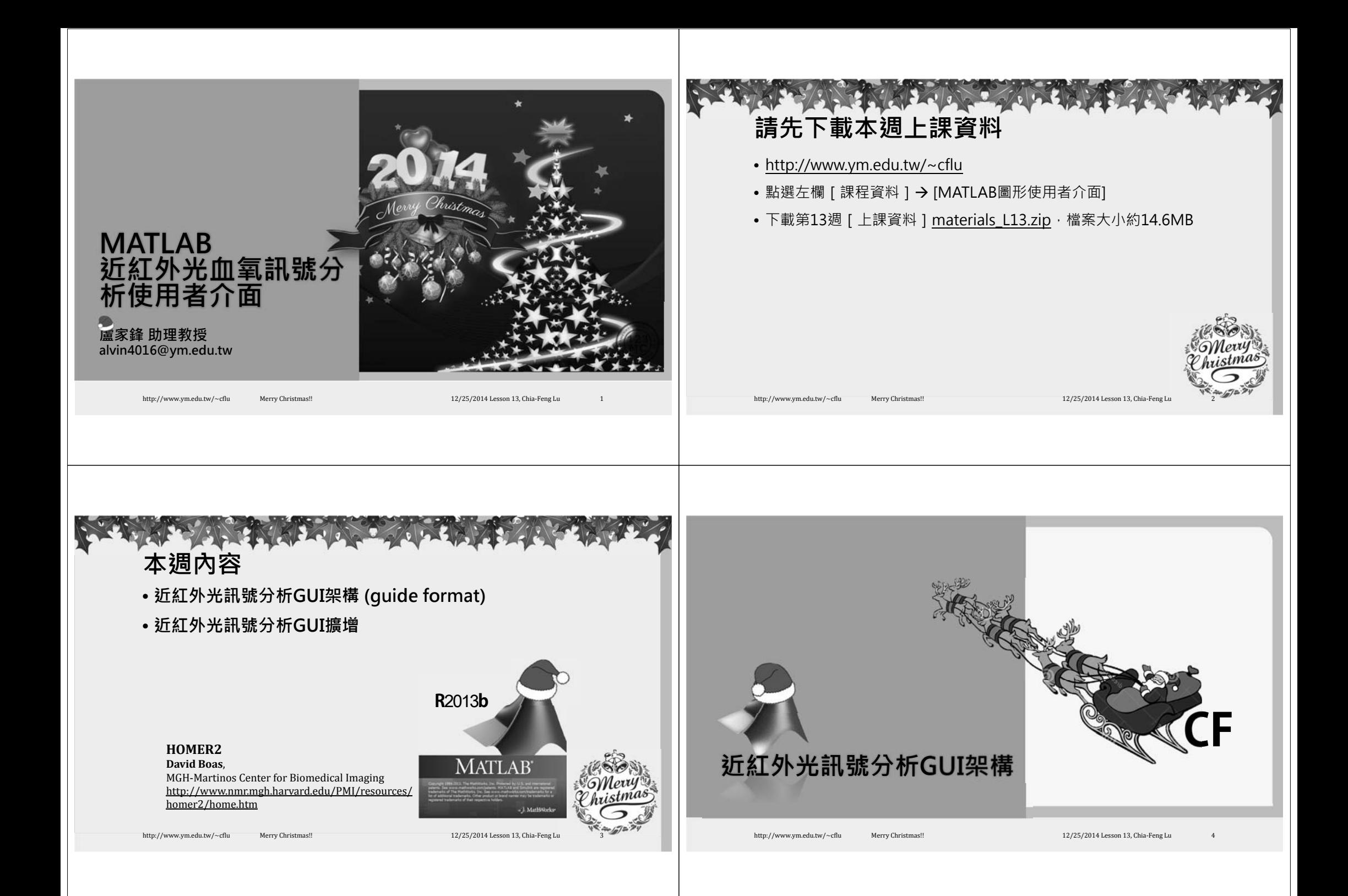

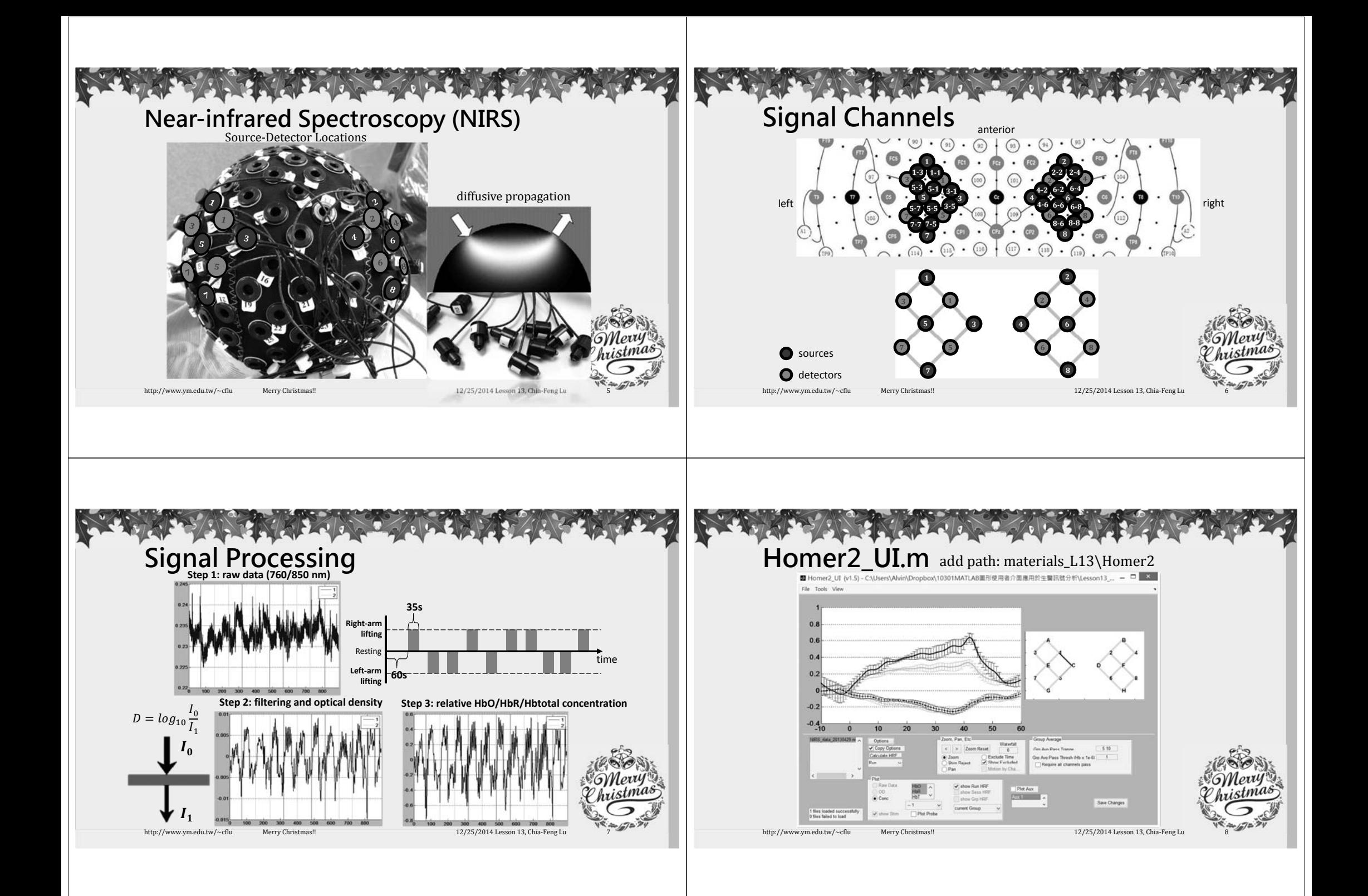

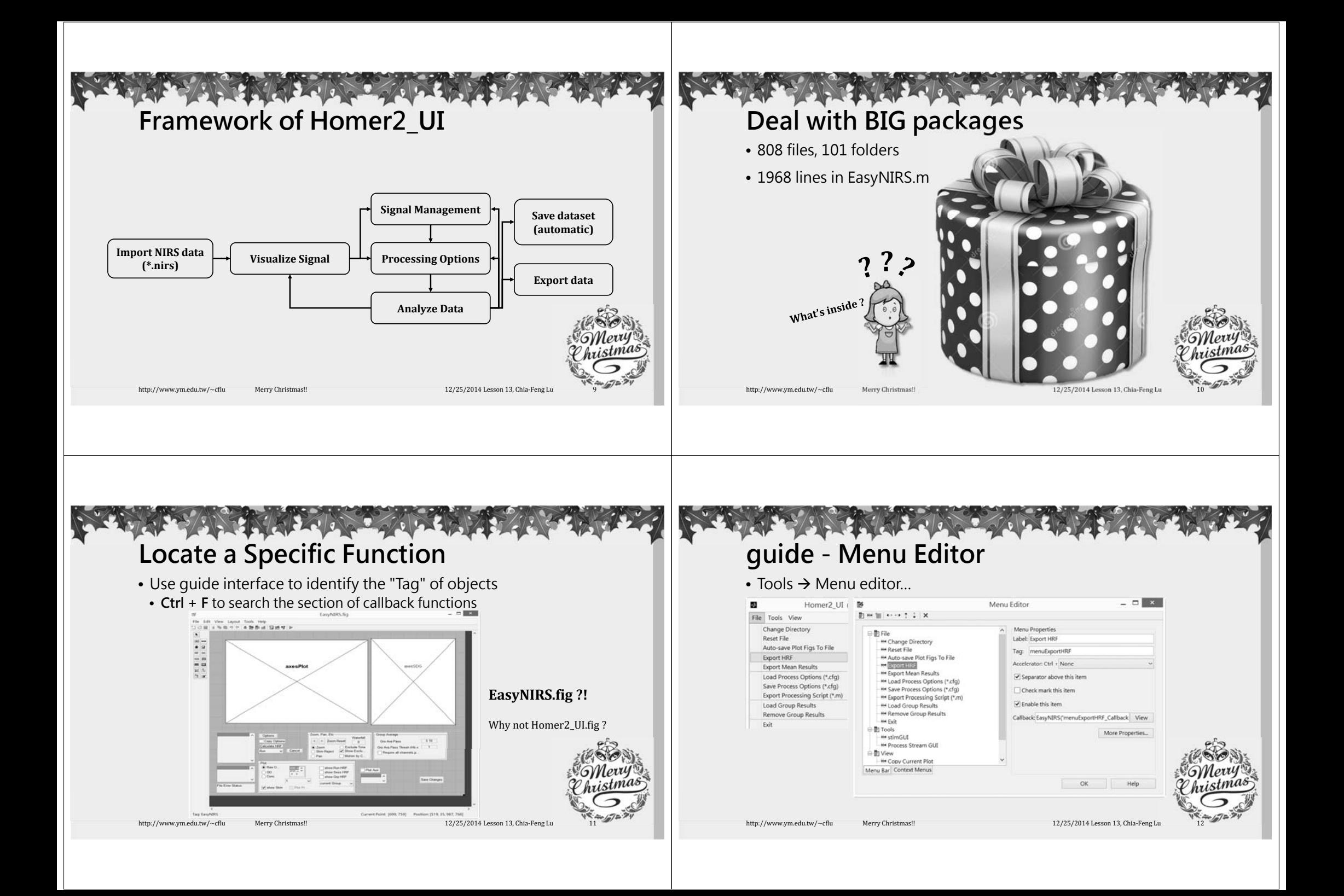

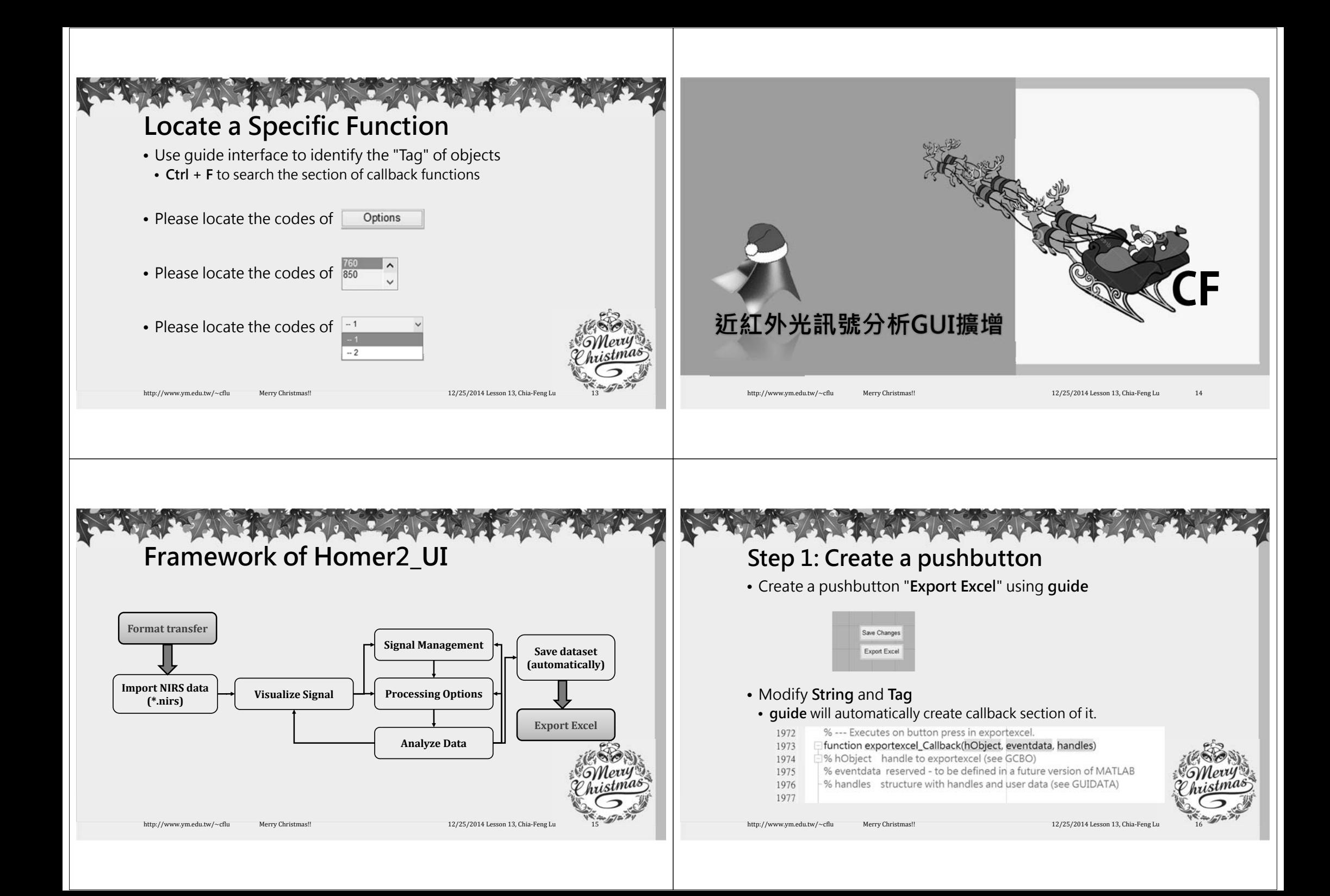

## **Step 2: Identify File to Export**

- The files are input before create GUI
- File names must be idenfity in EasyNIRS\_OpeningFcn section.
- Using a global variable "hmr" to save all data
- Is there any field in hmr related to file name?
- **hmr.files**
- Key in **global hmr** in command window

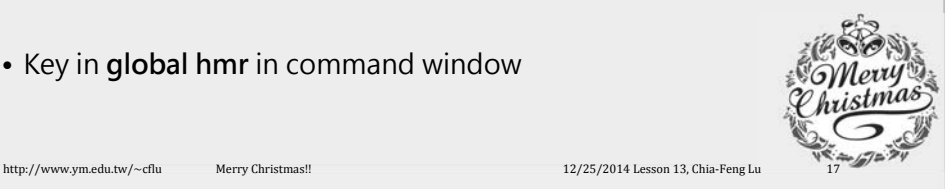

## **Step 3: NIRS data format**

• Page 4 in HOMER2\_UsersGuide.pdf

## or

- Simply load a \*.nirs file into MATLAB
- load('NIRS\_data\_20130429.nirs','-mat')
- Find out the results of processed results
- procResult.dc **procResult.dc** (size: 8432 x 3 x 20)
- **procResult.dcAvg** (size: 730 x 3 x 20 x 2)
- **procResult.tHRF** (time axis for block average)
- **ml**: channel order of source-detector pair
- **<sup>s</sup>**: event markers

http://www.ym.edu.tw/~cflu Merry Christmas!! 12/25/2014 Lesson 13, Chia-Feng L

• **3 Hb concentrations** HbO/ HbR/ Hbtotal

• **20 channels** • **2 tasks:** Right/left arm

istmas

**Step 4: Edit the callback function**

- % --- Executes on button press in exportexcel 1972
- Efunction exportexcel Callback(hObject, eventdata, handles) 1973
- 1974 E% hObject handle to exportexcel (see GCBO)
- 1975 % eventdata reserved - to be defined in a future version of MATLAB

http://www.ym.edu.tw/~cflu Merry Christmas!! 12/25/2014 Lesson 13, Chia-Feng Lu

- 1976 % handles structure with handles and user data (see GUIDATA) 1977
	- global hmr
	- load \* nirs data based on the hmr.file.
	- Gather the data you need.
	- Export data as an Excel file.

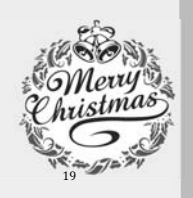

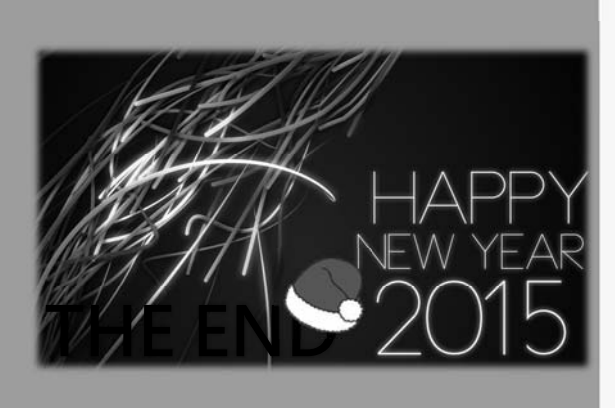

## **CFTHE END alvin4016@ym.edu.tw**

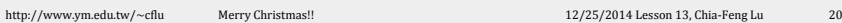